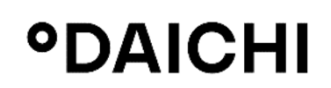

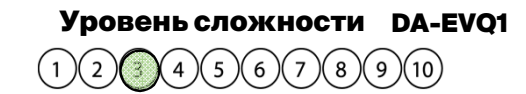

## **°DAICHI DA\_EVQ1**

**Вам понадобятся:**

€

## **Установка контроллера DW**

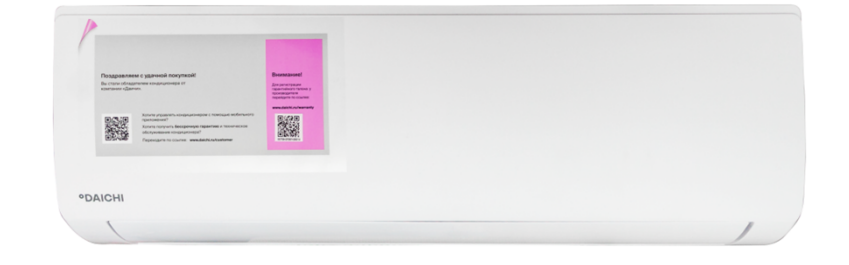

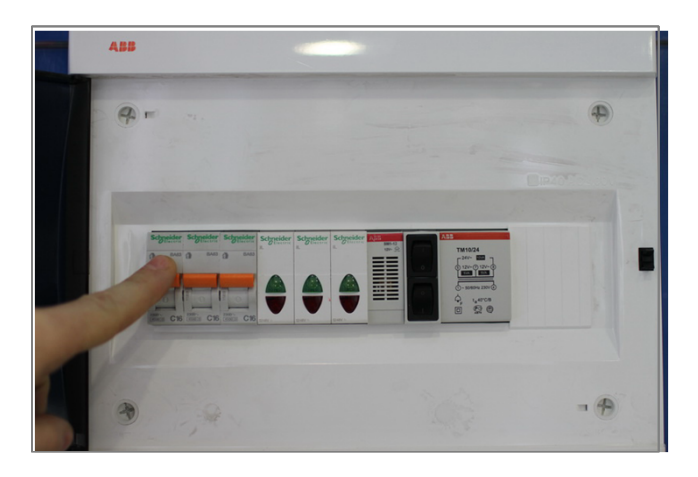

**Внимание! Перед установкой контроллера ! обесточьте ваше оборудование. 1**

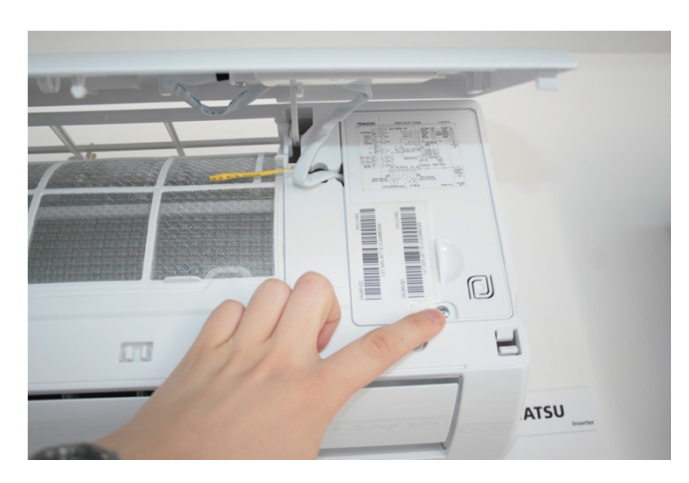

**Откройте крышку внутреннего блока.** Откройте крышку внутреннего блока.<br>Открутите винт крышки блока управления. **2** 

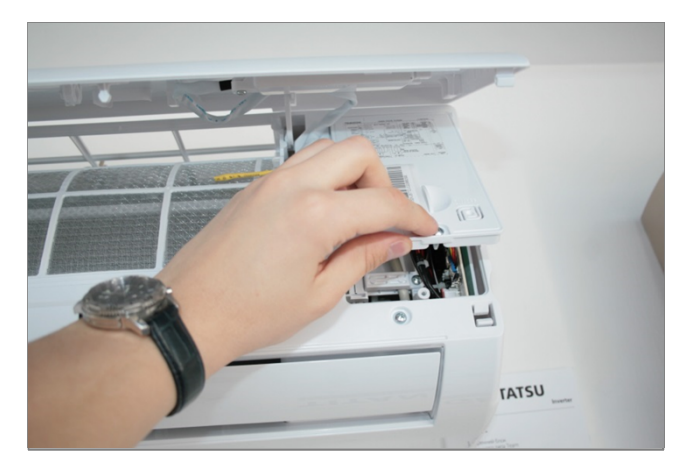

**Снимите крышку блока управления.**

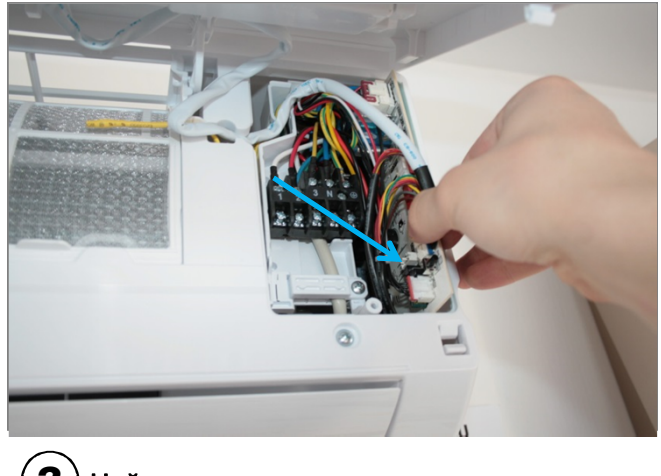

**Найдите разъем для подключения контроллера. (разъем оказан стрелкой).**

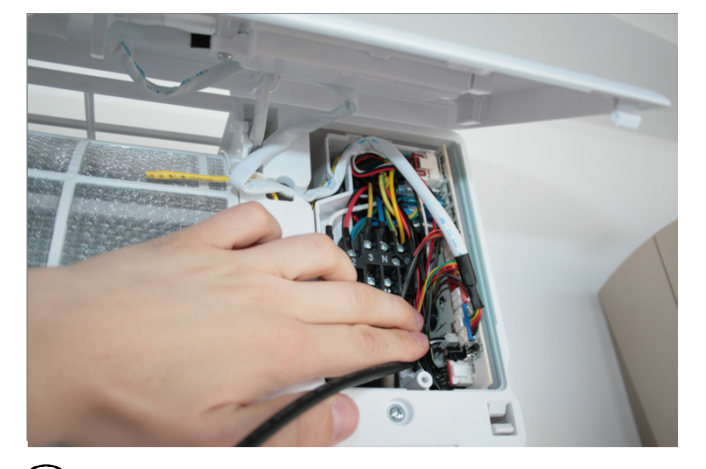

 $\left( \boldsymbol{4} \right)$  Подключите один конец разъема кабеля  $\textbf{3}$   $)$  Найдите разъем для подключения  $\textbf{4}$  Подключите один конец разъема кабеля **контроллера к разъему платы управления внутреннего блока, второй конец к контроллеру DW.**

**.**

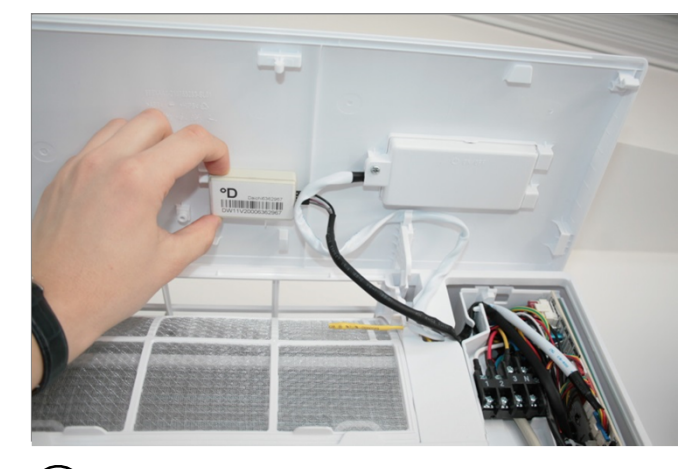

**Уложите кабель и закрепите контроллер в пространстве внутреннего блока.**

**.**

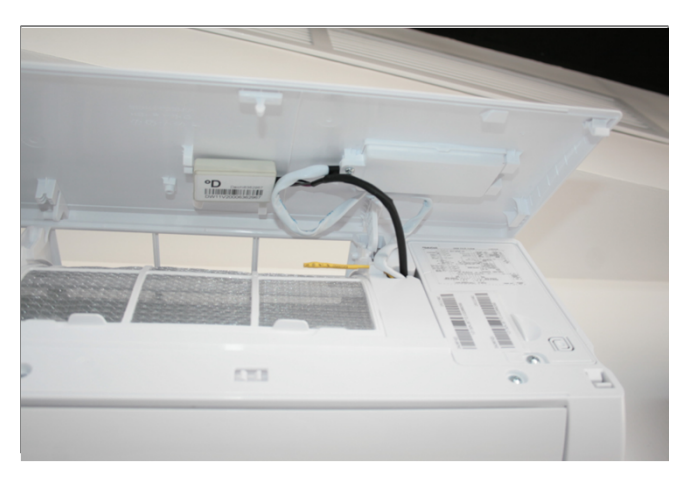

**Закройте крышку блока управления. Закрутите винт. Закройте крышку 6 7 Установка завершена. внутреннего блока.**

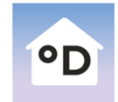

**Daichi Comfort** Мобильное приложение для контроллера DAICHI

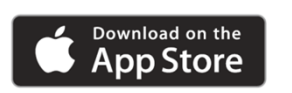

**GET IT ON**<br>Google Play

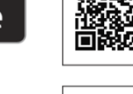

**Произведите настройки вашего устройства управления (cмартфона, планшета, компьютера) с помощью приложения Daichi Comfort. 8**

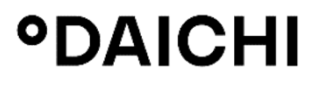

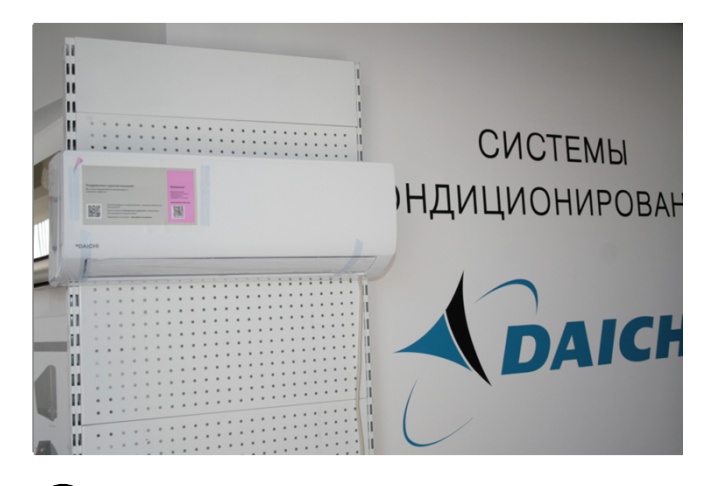

**В случае возникновения трудностей, вы всегда можете заказать установку контроллера специалистами нашего Инженерного центра**

## **8 (800) 201-45-84 (звонок бесплатный)**